# Macaholics UNANIMOUS

The Official Newsletter of the Upper Keys Macintosh Users Group  $\bullet$  Apple October 2013 Volume 21 Issue 11

## *15 Ways to Communicate in the 21st Century*

*by Sue Beal*

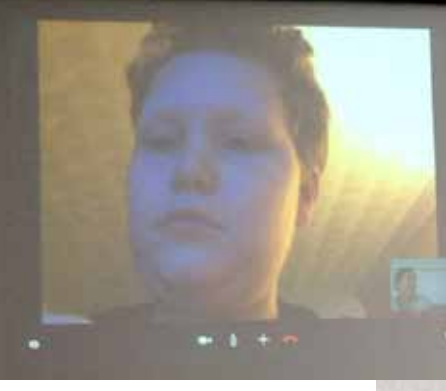

Theo Miller broadcasting live from the "Miami HQ of Analysis Center of Apple Keynote Presentations (M.H.Q.A.C.A.K.P.).

So, Allen Miller showed us a little of the Linux interface he uses on his laptop. While it doesn't look exactly like what we're used to, it was interesting to see what an open source OS looks like. It seemed to work very much like what we're used to.

For his talk on communicating, Allan concentrated on HOW we communicate - and used a "then" and "now" approach to show us how things have changed. He did not go into specifics of how to use the new methods, nor did he make any judgments about what's best! He also made the comment that all methods of digital communication are not private. If privacy is what you want, there are ways to get it... but not the ways everyone commonly uses!

### *Why are kids so tech saavy?*

Allan talked about "the generational Allan talked about "the generational ogy. I ney relaken for granted, part of the **About UKMUG**<br>divide." To us, washing machines, air con- landscape. But to someone much older than

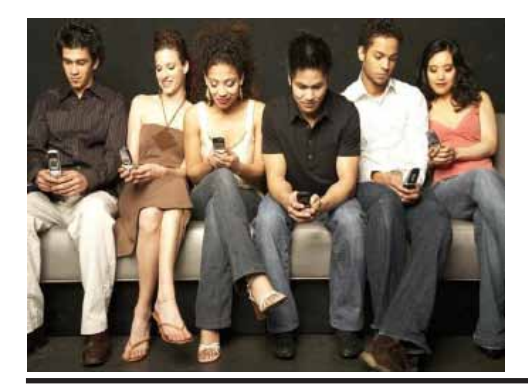

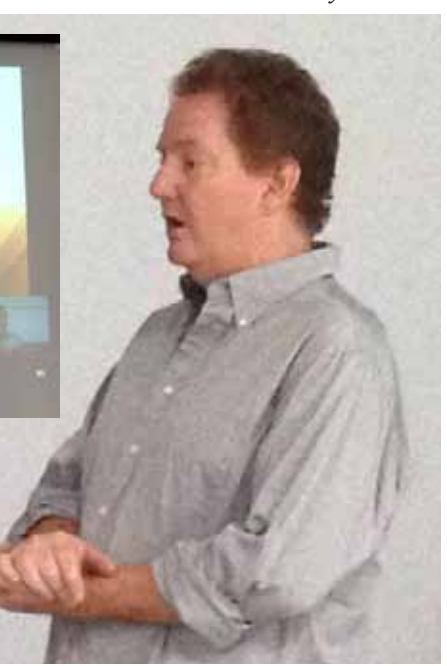

Allan Miller was on site to present that evening, but the highlight was our Facetime remote correspondent, Theo Miller, just 9 years old and in the 4th grade. Theo was in Miami (it was a school night!) but was able to give us an analysis of the new product announcements from Apple's Sept. 10th roll out. Theo, whose interest are technology, Star Wars and Minecraft, was an articulate and interesting addition to our evening. He fielded questions from the crowd in addition to the planned portion of the interview. Listening to Theo was a good introduction for us older folks to the topic of the presentation -- for us to see firsthand how the young people of today view, understand, and embrace technology. Thank you Theo, and Allan, for including your son!

ditioning, recorded music - is not technology. They're taken for granted, part of the us, they were new, wonderful inventions.

And similarly, smartphones and the internet have always been a part of the landscape for today's kids. Kids today are always connected. They've always been able to look something up online, get that song, see that video, get instant digital gratification.

So Allan's approach to the evening was to show, for each topic, old school method

*continued on page two*

OUR NEXT MEETING: Thursday, Oct. 10, 2013 7pm at Key Largo Library Community Room MM 101.4 Oceanside

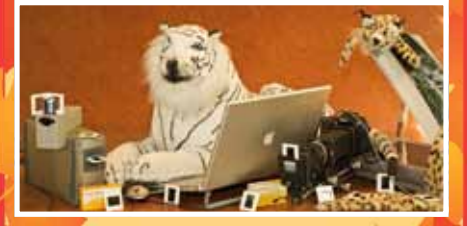

### More Than One Way to Scan the Cat

Can we teach the Analog Dog Digital Tricks? A brief look at, and demo of: Scanning, the Bridge Between Two Worlds.

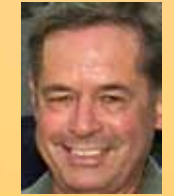

By Jim Spencer, Florida Keys Dive and Photo Enthusiast

Beginners: Come at 6:30 for Beginner's Circle - bring your questions and get help.

UKMUG meets at the Key Largo Library Community Room on the second Thursday of each month. Speakers begin at 7pm. and may go as late as 9pm.

Are you a beginner needing Mac help? Come at 6:30 and bring your Mac and your questions. There will be some experienced users there to help for the half-hour before the formal presentation starts.

Voluntary annual dues are collected in Jan-Feb-Mar: \$25.

### *15 Ways to Communicate...*

*continued from page one*

versus "new school," or current day.

### *Correspondence*

U.S. "snail" mail versus email. Mail is something you open when you feel like it. It does not interrupt your day. Email works the same way.

For a while it was said that email was on the way out, eclipsed by tweets, texts and other more instant forms of communication. But your email address is a unique online identifier, and as such, will endure. And as some find constant interruptions a productivity problem, email is making a bit of a comeback in popularity... so it's not endangered just yet!

Allan reminds us that everything you put into an email is public knowledge, sort of like writing on a postcard. Anyone can read it!

#### *Voice & Video Calls*

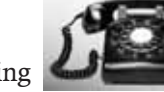

Kids are bored talking on the phone! There's not

enough stimulation. They prefer Facetime or Skype, where they can see each other. Grandparents love it too... who doesn't want to

see those little faces?

### *Text Messaging*

We all passed notes in class to communicate right under our teacher's noses. Today's kids have text messaging. It's instant, claiming attention immediately.

Why are some messages blue and some green? Blue ones are multi-media, meaning they can have pictures attached. Green is for the older style, strictly text content messages.

### *Simultaneous Conversations*

We used to actually all get in a room and talk together. Now kids chat with several people via text message at the same time.

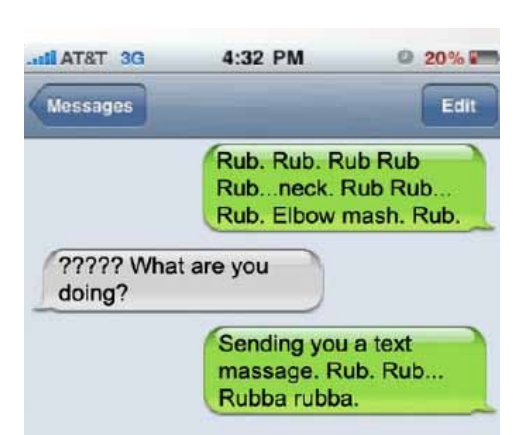

### *Playing Games with Friends*

This used to mean getting together for monopoly. Now people meet online to play games and chat inside the games. A popular one for adults is Words with Friends, and the kids love Minecraft (see page 3)!

### *Picture Sharing*

We used to sit together and look at slideshows of a vacation, or pore over albums stuffed with photos. Nowadays people post their photos online to share. Facebook, Instagram, Tumblr, Picasa and Flickr are all photo sharing sites.

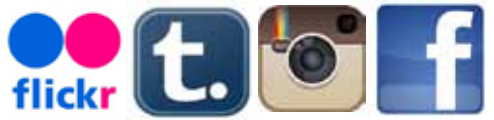

When photos are posted, there's room for notes about it, as well as GPS info and the time/date stamp. All of this adds information. (If privacy is an issue... this is a double-edged sword!)

Which are the kids' favorites? Whichever ones the old folks don't know about yet!! They don't want grandma seeing that photo of them with their friends, so they tend to stay on the move!

#### *Sharing a Special Moment*

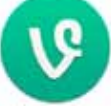

Where we'd try to catch a snapshot of a special moment,

nowadays it's so much easier. Everyone has a camera in hand and there are apps and sites for sharing the moment. Vine is a service for sharing 6 second video, and kids try to tell a whole story in just 6 seconds. That's a challenge! If you check it out you see lots of silly kids' stuff, but also some pretty amazing little stories.

Vine has been billed as "You Tube for people with limited attention spans."

### *Meeting New People*

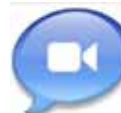

We used to go to a bar or a party to find new people and introduce ourselves. Now, kids meet online.

There are chat room, and even avatar chat rooms, where they make a avatar of themselves and meet others, chatting though the keyboard. Kids know the dangers of giving out their personal information, and they know they don't really look like the avatars, but it's a fun way to role play. You

can even purchase "IMVU" cards to help you style your avatar with clothing, jewelry and cars!

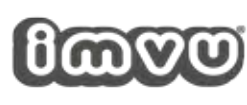

*Theo Miller's Report on the Apple Keynote of Sept. 10*

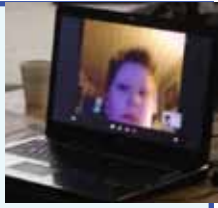

"What do you think of the new iOS7?"

Theo loves the new Control Center method for changing settings.

### "Do you like the new colors of the iPhone 5c? Which is your favorite?"

He likes the bright colors and says they are long overdue. He picked blue as his favorite. He noted that the 5c models have the same hardware as the previous iPhone 5.

### "Can you tell us about the new fingerprint reader and camera features on the iPhone 5s?"

The fingerprint read conveniently identifies the iPhone user without having to enter a passcode. You'll be able to authorize App Store and iTunes purchases with your thumbprint! You just put your thumb on the Home button.

### "What happens if you want someone else to use your phone?"

You could sign them in and hand it to them, or you could teach your iPhone to allow their thumbprint. You can have several stored. You can use a thumbprint and passcode combination too.

### "...and the camera?"

The camera has been upgraded. Now there are diagnostics done on your photo in the iPhone. And another new feature is slow motion video.

There's also a 2-tone flash in LCD and LED that gives better tones by adding amber and blue into the flash.

"What else is better about the new iPhone?"

The 64-bit processor puts desktop power in your phone! Choose from 16, 32 and 64 MB models.

### "Any new Apps?

The iWork and iLife apps from Apple (iMovie,Pages, Keynote, Numbers, iPhoto and iTunes) are all free mobie apps now! (for iPhone and iPad). "Theo over and out!"

*continued on page three*

### *15 Ways to Communicate...*

*"This Message will Self Destruct in...."*

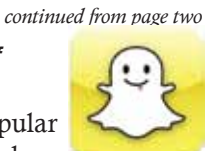

Snapchat is a very popular app among kids. They take a

photo and upload it with a message, and in 6 seconds it deletes itself! Snapchat's motto: "You have the right to be forgotten."

### *Presentations*

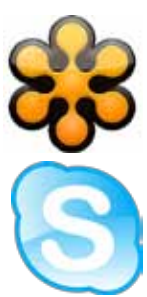

We used to get in a room and watch a presenter (ok, yeah, we still do it every month). But nowadays, we don't have to be in the same place. Apps like Skype, Facetime Google Hangout and Go To Meeting provide people a virtual meeting

place to share a presentation and their thoughts.

### *Reunite with Long Lost Friends*

You don't have to travel to that once-ina-decade high school reunion to reconnect with old buddies. Facebook and online searches help you find your old friends, and stay in touch.

### *Write a Book, Magazine or Article*

Getting published used to be a long, difficult and sometimes impossible challenge. You had to know someone, prove you had extraordinary talent, and/or be in the right place at the right time.

Not any more. Blogs have taken over for many magazines. Need to be paid? Add ads. No editor or publisher needed, and it's instant!

### *Evangelize Your Message*

Instead of standing on your soapbox on the corner, today we use social media tools like blogs and Facebook to communicate our message. They also provide a forum for people to respond and embellish on your message - another two-edged sword, as a bad comment can last forever!

### *Start Your Own TV Show*

Like publishing, you needed luck, talent, opportunity and connections to get on TV. But nowadays you can make your own channel on YouTube for free. Teach a skill, pontificate, entertain... it's all possible online!

*We thank Allan and Theo for a most interesting and informative evening. Afterwards, Allan came forward and volunteered to help with UKMUGs pressing need for a new website. YAY!*

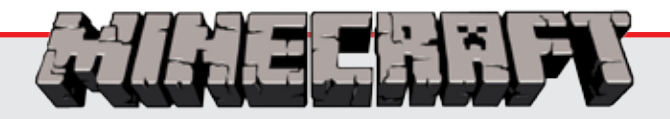

Minecraft is a game originally created by Swedish programmer Markus "Notch" Persson and later developed and published by Mojang. It was released for the PC in May 2009, as a developmental alpha version and, after gradual updates, was published as a full release version in November 2011. Android and iOS versions folowed quickly, then Xbox.

The creative and building aspects of Minecraft allow players to build constructions out of textured cubes in a 3D procedurally generated world. Other activities in the game include exploration, gathering resources, crafting, and combat. Gameplay in its commercial release has two principal modes: survival, which requires players to acquire resources and maintain their health and hunger; and creative, where players have an unlimited supply of resources, the ability to fly, and no health or hunger. A third gameplay mode named hardcore is the same as survival, differing only in difficulty; it is set to hardest setting and respawning is disabled, forcing players to delete their worlds upon death.

Minecraft received five awards from the 2011 Game Developers Conference: it was awarded the Innovation Award, Best Downloadable Game Award, and the Best Debut Game Award from the Game Developers Choice Awards; and the Audience Award, as well as the Seumas McNally Grand Prize, from the Independent Games Festival in 2011. In 2012, Minecraft was awarded a Golden Joystick Award in the category Best Downloadable Game.

As of September 3, 2013, the game has sold over over 33 million copies across all platforms.

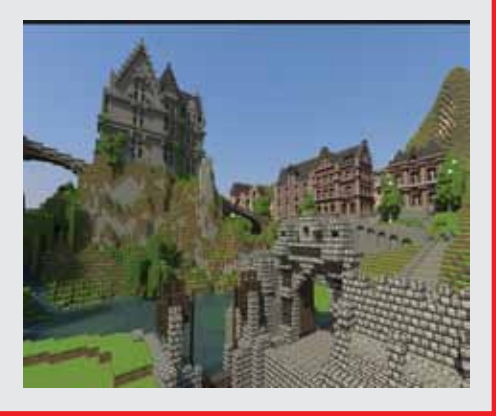

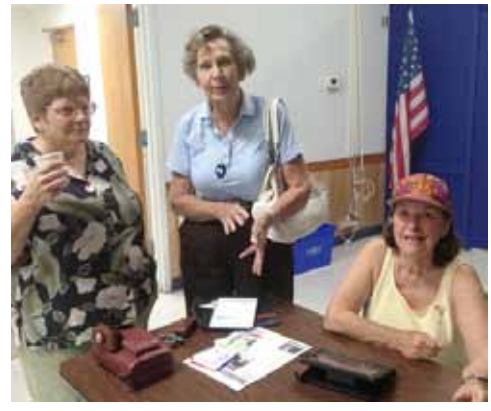

Sue, Elise & Dixie before the meeting.

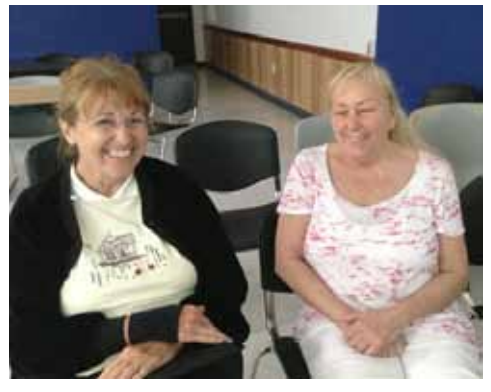

Mary Anne and Linda Lee hang out.

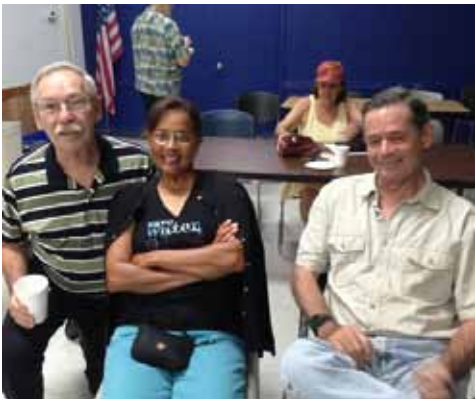

Ike, Diane and Jim catch up.

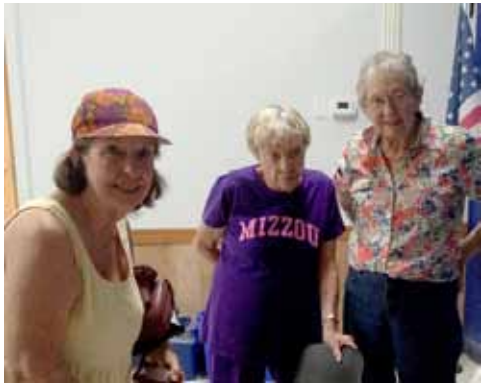

Dixie, Jan and Patty say hello.

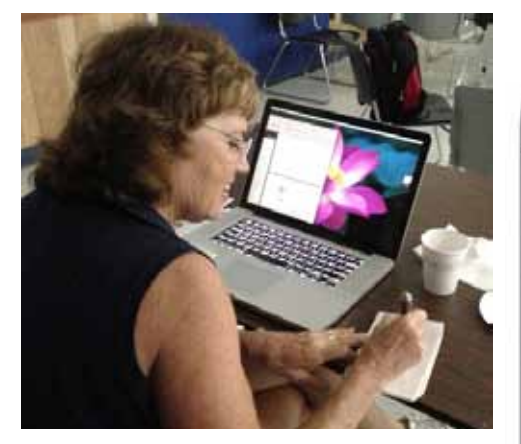

Georgie Sagel (above) and Vanessa Strickland (below) both got help during Beginner's Circle.

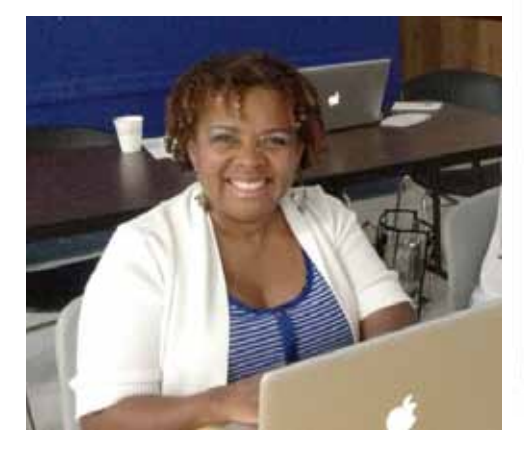

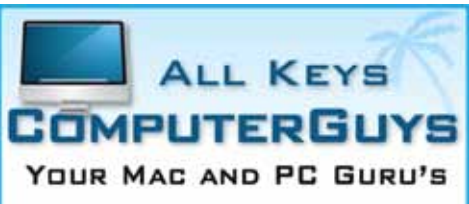

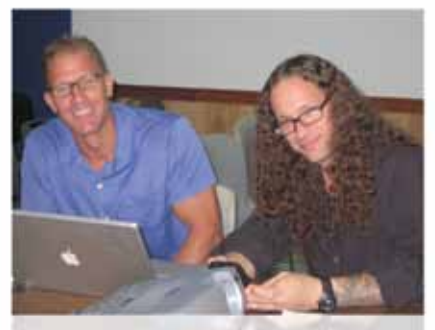

CHRIS AND JACK

- **6 MOBILE COMPUTING SERVICES** WE COME TO YOU!
- **SERVICE, SUPPORT AND EDUCATION SPECIALISTS**
- **K** MULTIMEDIA INTEGRATION (APPLETV, MUSIC, MOVIES AND PHOTOS)

### 305.707.7165 SERVICE@ALLKEYSCOMPUTERGUY.COM

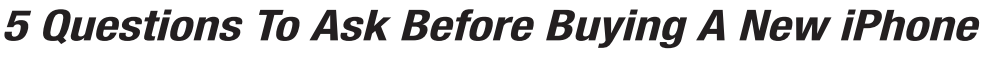

*by Eric Zeman, Information Week... submitted by John Hammerstrom*

The Apple iPhone 5c and iPhone 5s hit retail stores September 20. They are in many ways exciting smartphones that bring compelling new features to the table. The 5c is available in a handful of colors and starts at just \$99. The 5s adds a champagne hue to the mix and makes significant improvements to the processor and the camera.

Shiny and new as it may be, a new iPhone isn't necessarily for everyone. Here are five questions to ask before you jump aboard the iPhone bandwagon.

### *Am I eligible for an upgrade?*

Smartphones are expensive. If you're at the end of your contract and are eligible for an upgrade, you'll be able to purchase the iPhone 5s or 5c at the lowest possible retail price: \$199 for the 16GB 5s and \$99 for the 16GB 5c. (Want more storage? You'll pay more.) If you're in the middle of your contract and not eligible for an upgrade, you're going to pay a whole lot more for that new iPhone -- possibly as much as the full \$549/\$649 retail price. Though everyone has their own budget for new toys, shelling out full price for an iPhone will be painful.

[For more iPhone decision points, see Apple iPhone 5s, 5c: Pros And Cons at [http://www.informationweek.com/hardware/handheld/](http://www.informationweek.com/hardware/handheld/apple-iphone-5s-5c-pros-and-cons/240161078?itc=edit_in_body_cross) [apple-iphone-5s-5c-pros-and-cons/240161078?itc=edit\\_in\\_body\\_cross\]](http://www.informationweek.com/hardware/handheld/apple-iphone-5s-5c-pros-and-cons/240161078?itc=edit_in_body_cross) *Can I trade in my old phone?*

Yes and no. Some stores, such as BestBuy and Walmart, will accept trade-ins. To get some cash at BestBuy or Walmart for your old device, however, you must be willing to sign a new contract with one of the

four major network operators: AT&T, Sprint, T-Mobile, or Verizon. Some third-party stores will let you trade the device in even if you're in the middle of your contract, but carrier stores probably won't. This is something that will vary widely by carrier and store. Your best chance to offset the price of a new device is to sell your old one. The problem is, you can't sell a device that's still on contract -- you must own it outright.

### *What is the new iPhone really going to give me?*

This depends on the device you're switching from. If you're on an older iPhone 4 or 4S, there are plenty of reasons to upgrade. If you're on an iPhone 5, the incentive isn't so great. The iPhone 4 and 4S, for example, have older cameras, no LTE 4G, and smaller screens. Updating to the iPhone 5s or 5c will improve all three of those features. The iPhone 5, however, has LTE and the same screen as the iPhone 5s/5c. Jumping from the iPhone 5 to the 5c or 5s doesn't make as much sense.

### *Can I get the new iPhone features on my older iPhone?*

You bet! Many of the new features are baked into the operating system, iOS 7. The iPhone 5 and iPhone 4S will both have access to iOS 7 and all the features therein. iOS 7 adds hundreds of new features to both new and old iOS devices alike. You'll be missing out only on the new hardware-specific features, such as the camera or processor.

### *Can I switch if I'm coming from another platform?*

If you're currently using an Android, BlackBerry or Windows-based device, don't fret too much. There are definitely tradeoffs between all the mobile platforms, but Apple's ecosystem is one of the strongest. It has hundreds of thousands of apps -- including any app you might be worried about leaving behind on your old device -- and more third-party accessories and add-ons than any other device. Things such as your contacts, emails, and photos can be transferred easily from your old device to a new iPhone.

Buying a new iPhone will be easier and cheaper if you're coming from an older iPhone that is eligible for an upgrade. You'll enjoy the improvements more and won't spend as much cash to get the new smartphone. If you're stuck in the middle of a contact, however, consider trading or selling some old gear to offset the cost of the new device. Read more: [http://www.informationweek.com/mobility/smart-phones/5-questions-](http://www.informationweek.com/mobility/smart-phones/5-questions-to-ask-before-buying-a-new-i/240161286)

[to-ask-before-buying-a-new-i/240161286](http://www.informationweek.com/mobility/smart-phones/5-questions-to-ask-before-buying-a-new-i/240161286)

### *All About iOS7*

Well, my email is abuzz with contributions from many of you on the new iOS offering - good and bad, workarounds, exaltations and cautions!! We don't have room for all of it here, but I've complied a collection of thoughts, advice & links.

*Jack Buccellatto writes...* It is prudent to backup to your Mac as well so as to have a local copy to restore from as opposed to the Cloud. Their servers have been getting hammered.

*George Fisher* of DVMUG sent us this iOS 7 Pre-flight Checklist for those who have made the leap: Run through the iOS 7 pre-flight checklist to finalize your setup, familiarize yourself with important changes, and experience the iOS 7 wow factor:<http://tidbits.com/article/14117>

*Lindi Mallison* sent us links to Mashable's articles: A brief overview of some of the big changes in iOS 7 [\(http://tiny.cc/8dlt3w\)](http://tiny.cc/8dlt3w), and what to do before you update ([http://](http://tiny.cc/fflt3w) [tiny.cc/fflt3w](http://tiny.cc/fflt3w)).

Lindi also sent this very interesting article about what's coming in the future: The Biggest iPhone 5S Feature Nobody's Talking About (iBeacon): [http://www.minyanville.com/](http://www.minyanville.com/sectors/technology/articles/The-Biggest-iPhone-5S-Feature-Nobodys/9/18/2013/id/51810#ixzz2fFXewspA) [sectors/technology/articles/The-Biggest](http://www.minyanville.com/sectors/technology/articles/The-Biggest-iPhone-5S-Feature-Nobodys/9/18/2013/id/51810#ixzz2fFXewspA)[iPhone-5S-Feature-Nobodys/9/18/2013/](http://www.minyanville.com/sectors/technology/articles/The-Biggest-iPhone-5S-Feature-Nobodys/9/18/2013/id/51810#ixzz2fFXewspA) [id/51810#ixzz2fFXewspA](http://www.minyanville.com/sectors/technology/articles/The-Biggest-iPhone-5S-Feature-Nobodys/9/18/2013/id/51810#ixzz2fFXewspA)

### *iDevice Tip*

*from Jon King, Gold Coast Mac Listserve*

What does the padlock icon with the arrow on my iPhone mean?

If you're seeing an icon of a padlock surrounded by an arrow in your iPhone's icon bar, it means that your iPhone has rotation lock enabled.

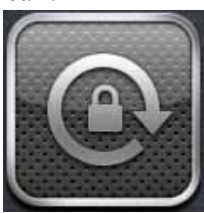

Rotation lock allows your iPhone to be locked or "frozen" in portrait mode. In other words, turning your iPhone horizontal won't cause the screen to rotate into landscape mode.

If you've ended up in rotation lock accidentally, and want to know how to interact with the iPhone's rotation lock feature, visit [http://www.iphonefaq.org/](http://www.iphonefaq.org/archives/97974) [archives/97974](http://www.iphonefaq.org/archives/97974)

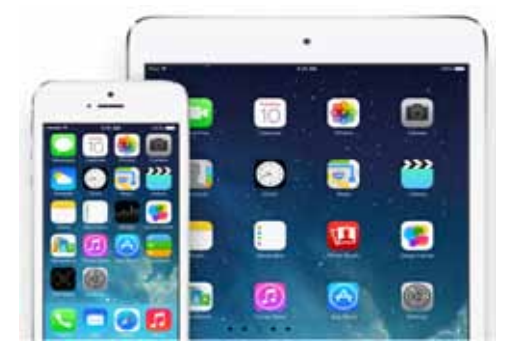

*Kathy Romano* wrote... I recently joined a wonderful MAC group in Naples, FL (naplesmug.com). At yesterday's meeting, they did a live video feed with Jason Snell, Editorial Director (MacWorld, PC World, etc) in California. We were able to view and speak with him on a large screen, while he spoke about iOS.7, OS10 and Maverick.

Jason Snell said that while the iPhone5 upgrade was pretty good, the iPad upgrade was still "buggy" and to hold off. He mentioned the improvements with the upgrade, including, Multi-display, Mini-bar, Finder with Tabs, Safari update (faster), Sidebar - bookmarks, "read later," etc., iMessage with "bubble" and Calendar (iCal).

He also mentioned that although backups on iCloud and syncing are easy and do a good job, he prefers iPassword. He said that although iPassword is tougher and a bit of a "pain," it does a better job in protection.

A member asked him if Firefox was still good when needed. He said he prefers Google Chrome, as it offers more, and does a better job. For those who want technical information, he suggested [www.techhigh.](www.techhigh.com) [com.](www.techhigh.com) There is no magazine for this website, only digital.

Hope all is great with ...UKMUG. Miss y'all...;-) *— Kathy*

*Amy Sear*, on the Gold Coast Mac Listserve, wrote: Everyone should know some things before updating:

1) Older models of the iPhone, even the ones that can take the new iOS, will struggle with it. Articles I have read said the iPhone 5 handles it the best.

2) Best to back up first, with a wire, to your computer. With a wired high speed internet connection AND a wire between the iPhone (5) and my iMac, it still took 45 minutes.

3) Know your passwords for iTunes and iCloud.

*Avi Learner*, also on the GCM Listserve, wrote: Some things are clunky. By that I mean - you click on the now "buttonless" action, and nothing seems to happen. Like to change the screen background. I click on Home screen, then nothing. Then about 30 seconds pass, and it eventually goes back, with the choice made. Not even a spinning gear to let you know that the device is thinking/working.

I like the text correction better. It responds much quicker and seems to have a beefier dictionary library. The new font is much cleaner and sharper appearing. There is an added function after you select a word, called "Replace" which gives you a selection of words the iPad thinks you might want instead of the selected word.

*Mitch Roffer*, also on GCM's Listserve, wrote: When you update, be sure to reset and/or recheck your sounds. I was not hearing my calendar reminders and now have the choice of a dozen new sounds and the classic sounds.

Also I had to re-register at lease one sull that had stored passwords etc. like ESPN.

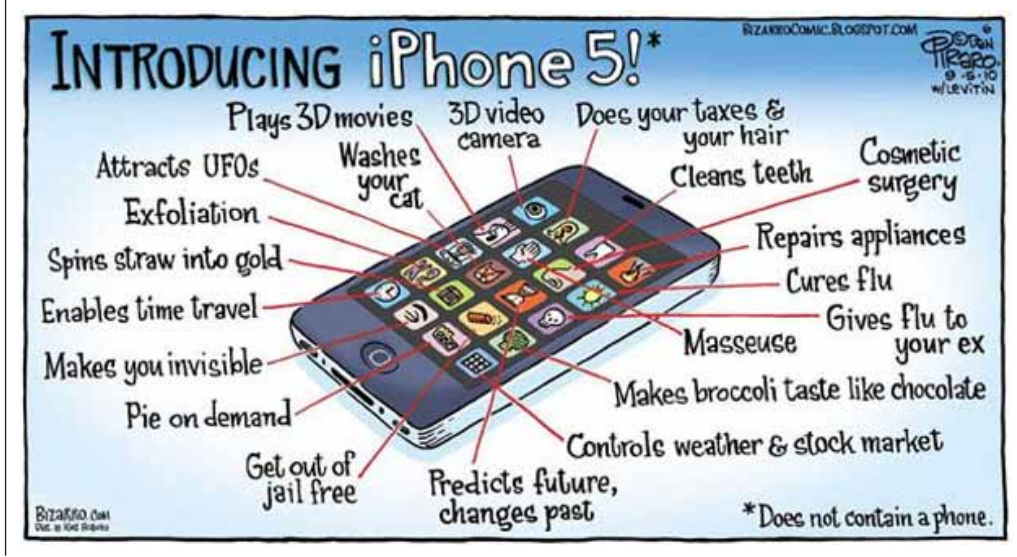

### *Disable iO7 features & other tips*

*submitted by Graham Thomas from [http://www.telegraph.co.uk/technol](http://www.telegraph.co.uk/technology/apple/iphone/10320848/iOS-7-how-to-disable-the-most-annoying-new-features.html )[ogy/apple/iphone/10320848/iOS-7-how-to](http://www.telegraph.co.uk/technology/apple/iphone/10320848/iOS-7-how-to-disable-the-most-annoying-new-features.html )[disable-the-most-annoying-new-features.html](http://www.telegraph.co.uk/technology/apple/iphone/10320848/iOS-7-how-to-disable-the-most-annoying-new-features.html ) This article has links to others which you might also find informative.*

### *Turn off Parallax*

Having a static image behind all your apps on the home screen is so boring – at least according to iOS 7.

It introduces a new feature that allows the wallpaper to pan around as you move your phone to give a three dimensional like view, called Parallax. Already there are dozens of specially designed wallpapers that attempt to make the most of this new feature.

However, seeing the world float past your eyes every time you move your phone has the drawback of inducing motion sickness It is also extremely distracting, especially on the larger screen of the iPad.

Turning it off is hidden away. Here is how: access General Settings, and then select Accessibility. Here there is an option called Reduce Motion, select that and turn on the little switch. This disables Parallax.

●●●●● vodafone UK → 15:38  $94%$ ← Accessibility Reduce Motion

**Reduce Motion** 

Reduce the motion of the user interface, including the parallax effect of icons and alerts.

### *Contacts names on text messages*

On the locked screen, messages flash up with the contact's name and a fragment of their message. However, in the new iOS, the message no long displays their full name by default.

While this may feel friendlier, for anyone with more than one David or John in their contacts book, it will be confusing. To restore formality back to your world, access Settings, select Mail, Contacts, Calendars.

Then under the Contacts section, select Short Name and then select the option you prefer – First & Last Initial, First Initial & Last Name or just if you are the public school sort, pick Last Name Only.

Alternatively you can switch off Short Name entirely with the switch at the top of the screen.

### *Control Center while using an App*

The new Control Center is designed to be easy to access – simply swipe up from the bottom of the screen and the frostedglass effect pane will appear.

Great. Unless of course you are using an app or playing a game that requires just such an action, like the hugely popular Temple Run – then up pops the Control Center exactly when you don't want it.

You can turn this off so the control centre will not open when you are using apps. Access Settings and then select Control Center. Turn off Access with Apps.

### *Closing apps*

In previous versions of iOS, double clicking the Home button would reveal App icons on the bottom of the screen. Holding a finger on them would make them shake and open a little red cross in the top right corner so they could be closed.

In iOS 7, this has changed. The drawer opens up along with a smaller preview of each App window. At first it may not seem immediately obvious how to close Apps and no amount of holding down will cause them to shake.

There is a new, and far more enjoyable, way to do this – simply swipe to the App you want to close and then swipe the preview window upwards, as if pushing it off the screen.

And, pressing the Home button while in this view will take you back to the App you were in rather than back to the home screen. So there is not really a Home button anymore!

### *Notification Center*

Originally, the Notification Center was a list of alerts from social media apps, emails, text messages and calendars. In iOS 7, it has received an overhaul to include a calendar view which will give you a day-by-day update on what is happening in your life.

It also features a Missed option to allow you to access missed calls. While it is still accessed in the same way  $-$  by swiping downwards from the top of the screen – it looks different.

For those who prefer the old style Notification Center, it is possible to turn off the Today view as well as to control whether it alerts you to Stocks and gives you Reminders.

Go to Settings, then Notification Center, and use the switches to turn off Today Summary and Tomorrow Summary along with whichever apps you want to appear.

The new Notification Center can also be accessed from the locked screen without entering your passcode.

If you do not want others seeing what is happening in your life uninvited, then this too can be turned off. Again, access Settings, then Notification Centre and use the switch to turn off Notifications View and Today View under Access on Lock Screen.

*continued on page seven*

The Apple Store in Key West has been purchased by Small Dog Electronics. Karen has reached out to them to become involved with our club, and we just might meet some of the staff at out January meeting! Stay tuned! *—Sue*

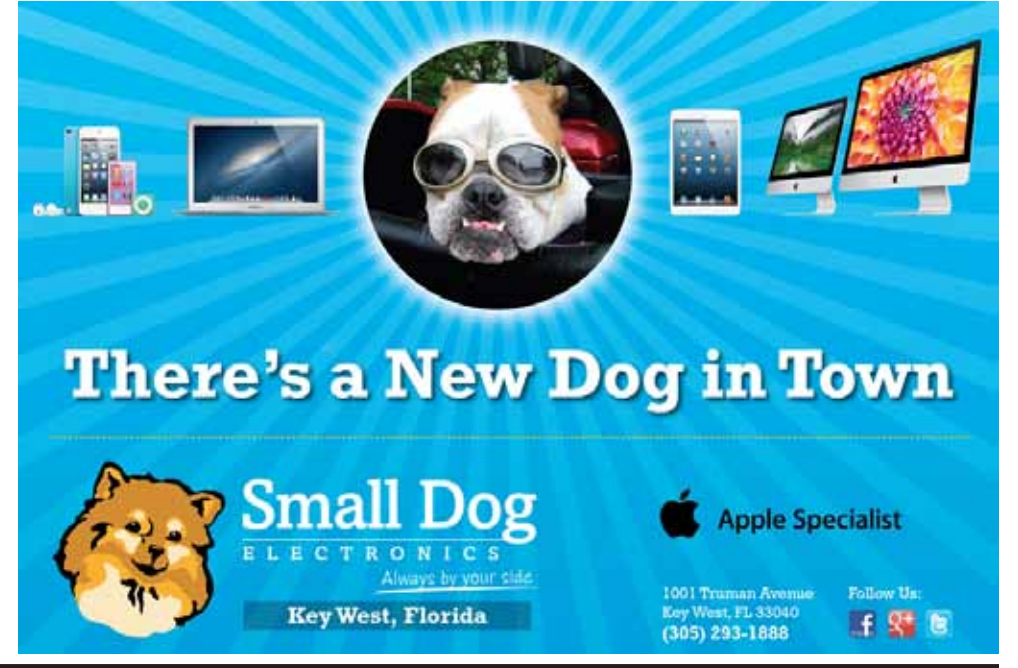

*Macaholics* UNANIMOUS *Page 6*

### *iOS7 Tips and Tricks*

*continued from page six*

### *Improve the battery life*

Another new feature is the ability to allow Apps to refresh their content while they are running in the background.

This can help ensure they are up to date when you need them – sounds handy — however, it proves to be a drain on the battery.

To disable it, access Settings, select Background App Refresh and toggle the switch to off.

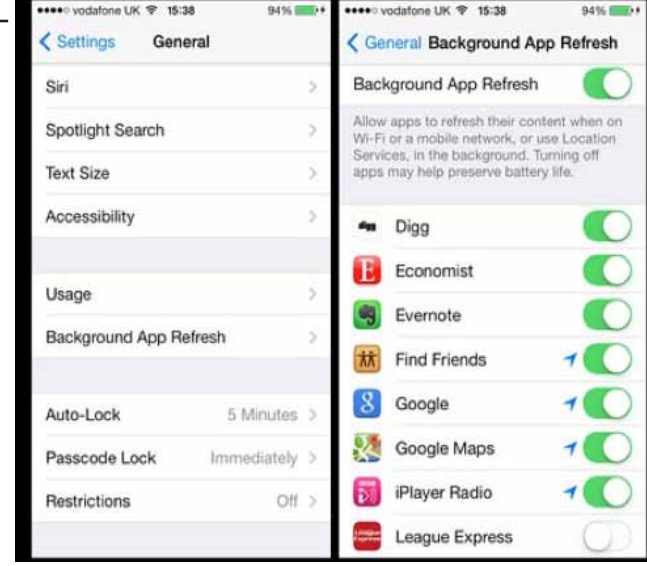

However, it may be better to do this on an App by App basis as turning this off will also mean functions such as GPS will not run in the background.

Turning off AirDrop will also help to save batteries. This new feature constantly searches for other iPhones or iPads nearby, so turning it off will reduce the drain on power. Simply swipe up to open the Control Center and double tap on the AirDrop logo and turn it off.

### *Hard to read text*

The text under the App icons can be hard to read following the update, particularly with some of the lighter wallpapers.

This can be improved easily – make the text bold by going to Settings, then General, then Accessibility and then turn on Bold Text. Increasing the contrast can also help the text to stand out a bit more. Again, go to Settings, then Accessibility and then Increase Contrast by turning on the switch.

### *Disable the passcode*

While it is not recommended to turn off the passcode - it leaves your device and all the information on it very vulnerable should you lose it - it can be done.

Simply go to Settings, then select General and then scroll down to Passcode Lock. Select this and then tap on Turn Passcode Off.

You will be asked to input your passcode a couple of times to navigate through these menus. **MI** 

### *IOS 7 Update Warning*

*from Avi Learner • IndyMac, Certified Apple Technical Consultant... via GCM Listserve*

If you plan on updating your iDevice, there are steps you'll want to take first to prepare.

- Clean out the clutter. This is a good time to remove apps you don't use, offload pictures and video to your computer and maybe even delete music you never play. This frees up space on your device.
- Update your device if you haven't lately. I'm always amazed at the number of folks who skip iOS updates. They include fixes and security patches, after all. If you've not updated your iPhone, iPad or iPod Touch lately, do so ahead of the iOS 7 rollout. That means you'll want to do this today. If you wait until after iOS 7 is available, that's what you'll get.

In theory, iOS will update a compatible device regardless of the operating system

present, but I urge this simply in the name of caution. You want as few variables as possible when making a major change such as this.

Oh, and it's also a good idea to make sure all your apps are updated as well. Developers already are submitting apps designed to take advantage of iOS 7's new look – get them on your device now.

- Back up your device. Connect your device to your computer via iTunes and sync it, even if you usually rely on wireless syncing and backup. This will provide you with a backup stored on your hard drive. Wireless syncing may be convenient, but syncing via cable is much faster, and gives you a copy of the backup that's in your control.
- Get the latest version of iTunes. If you don't already have the current version

### *90 iOS 7 Tips & Tricks*

*from MacLife Magazine*

[http://www.maclife.com/article/gal](http://www.maclife.com/article/gallery/90_ios_7_tips_and_tricks#slide-0)lery/90 ios 7 tips and tricks#slide-0

### *Get a blinking light notification of a missed call*

*from Avi Learner • IndyMac, Certified Apple Technical Consultant... via GCM Listserve*

There is a setting that will make the camera flash blink to remind you: [http://](http://snapguide.com/guides/make-your-iphone-led-light-up-for-notifications/) [snapguide.com/guides/make-your](http://snapguide.com/guides/make-your-iphone-led-light-up-for-notifications/)[iphone-led-light-up-for-notifications/](http://snapguide.com/guides/make-your-iphone-led-light-up-for-notifications/)

### *How to shut down all programs at once to conserve battery power.*

Use the sleep button. it puts all apps to sleep. if you have alerts enabled, the phone will alert you or ring when a phone call comes in, and you can have the flash blink, too. just make sure you put the phone screen side down.

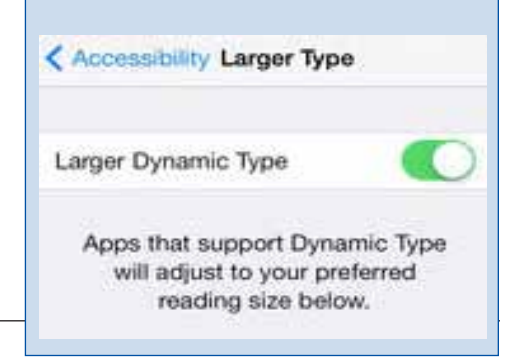

of iTunes, you can download it here or run Apple's Software Update. It's often required if you want to download and install a new version of iOS via a cabled connection.

While it's tempting to grab iOS 7 right away, it's smarter to wait a few days and keep an eye on online iOS discussion forums for widespread problems that appear. Apple's own forums are a good place to start, as are the forums at MacRumors. Every new OS on any platform has bugs, and iOS 7 will be no exception. You'll want to know before you slap it on your device.

And if you've got an iPhone 4 or iPad 2 – the oldest devices that will accept iOS 7 – you may want to wait even longer. Typically, a new version of iOS strains the oldest devices for which it's compatible. Look for comments from other iPhone 4 or iPad 2 users to see how it's working on those devices.  $\blacksquare$ 

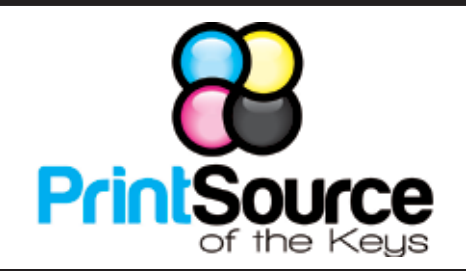

### **Color Copies • Large or Small Orders**

**Rack Cards • Business Forms & Checks • Brochures Business Cards • Letterhead • Envelopes Signs and Banners • Multi-Part Forms • RX pads Posters • Rubber Stamps • Graphic Design**

### **305-664-1002 81933 Overseas Hwy., Islamorada printsourcekeys@yahoo.com**

### Come at 6:30 for the Beginners Circle:

Bring your laptop and your questions at 6:30, and for a half-hour prior to the main meeting we'll have experienced folks available to help, one on one, or in small groups.

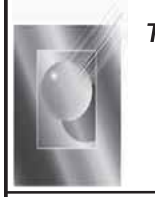

Tom Stack & Associates, Inc. 154 Tequesta St. Tavernier, FL 33070 305-852-5520 www.tomstackphoto.com

We are pleased to announce our New Epson 9880 44" Printer with Vivid Magenta Technology. For all UKMUG Members we offer 20% off Printing Prices. We also offer photo restoration, as well as Stock Photograpy for your web site.

# **Macaholics UNANIMOUS**

is the official newsletter of the

### *Upper Keys Mac UsersGroup*

A nonprofit organization devoted to the use (and sometimes abuse) of the Macintosh computer. Subscriptions are \$25.00 for one year. Contents © 1993 - 2013 by the Upper Keys Macintosh Users Group except where noted. All other rights reserved.

219 Second St. • Key Largo FL 33037 (305) 451-4601 • [ukmug@bellsouth.net](mailto:ukmug@bellsouth.net) Share! Send us your stuff!

### *M U Classifieds*

STUDIO DISPLAY 15" DECEMBER 2002 MONITOR new in the box! FOR SALE - just donated to UKMUG. This is an older style monitor that won't work with the newer Macs without an adapter... but if you need one, this is a really nice one! \$50 OBO. Contact Sue 451-4601 or ukmug@ bellsouth.net.

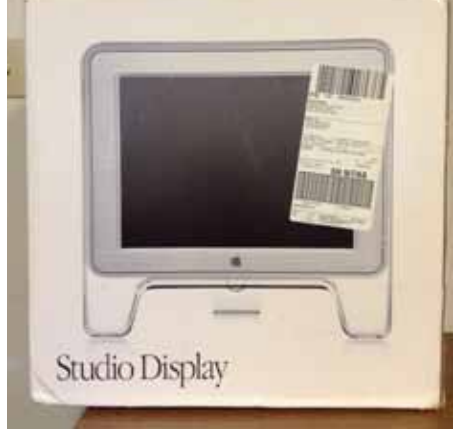

*Got Stuff for Sale or Giveaway? Need Something? Email [ukmug@bellsouth.net](mailto:ukmug@bellsouth.net).*

VISIT TODAY! **<http://ukmug.pbworks.com>/**

**Did you see that picture of you, taken at the last meeting?**

*<http://ukmug.pbworks.com>/*

### VISIT TODAY! **<http://ukmug.pbworks.com>/**

Post questions and requests for help Post tips and tricks Post your favorite links Check on upcoming meetings Download our newsletters & more!

### *FREE CLASSES*

The Apple Store at the Falls has free classes every Saturday! They also have one-on-one training, workshops and the Genius Bar. Call or check the web for more info:

### Apple Store at The Falls 305-234-4565

8888 SW 136th Street Miami, FL 33176 Mon-Sat:10-9:30pm Sun: noon-7pm

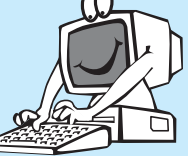

<http://www.apple.com/retail/thefalls>

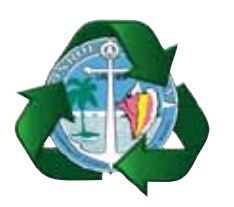

*Monroe County Recycling Collection Center: MM 100.1 Oceanside (Magnolia St.) 453-0788*

### *E-RECYCLING: 2nd & 4th Wed. every month, 10am - 2pm*

*E-waste: Monitors & Computers Batteries, Televisions, All Telephones & FAX Machines, Printers / Copiers, DVD / VCR Players, Radios & Speakers, Discs & Cassettes Also taking Hazardous Household Waste.*

Get organized today with TopXNotes<sup>10</sup> - the premier Personal Note Manager for Mac. Top rated by Charles Moore, Macsimum News, The Macintosh Guild, and Macworld Magazine.

### **Create, View, Access and Organize Your Notes**

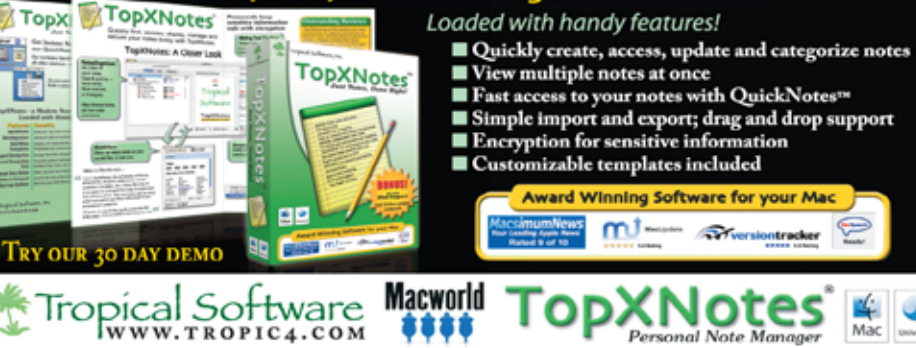